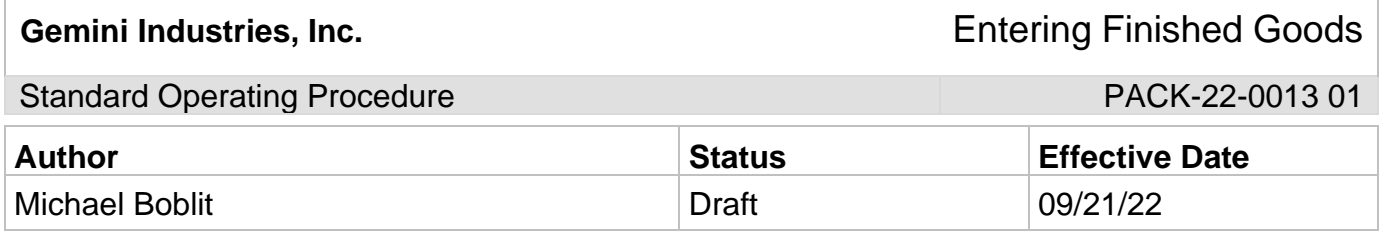

### **1.0 Purpose**

To ensure that all personnel understand how to enter finished goods into Assistics correctly, consistently, and safely to achieve a quality outcome through uniform performance. Any deviations from the procedures could affect the safety of our employees or the integrity of our products.

# **2.0 Scope**

This operating procedure is for the proper entering of finished goods. Any employee that is entering finished goods, must follow these procedures.

## **3.0 Safety**

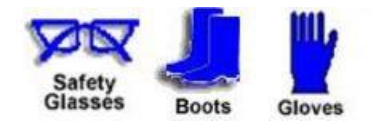

# Gemini Industries, Inc. **Entering Finished Goods**

# Standard Operating Procedure **PACK-22-0013 01** PACK-22-0013 01

# **4.0 Entering Finished Goods into Assistics**

4.1 Login into Assistics under your name. (First name, last initial)

https://assistics.gemini-coatings.com/assistics/ICSLogin.jsp

4.2 Select "**warehouse**" on your left side selection bar.

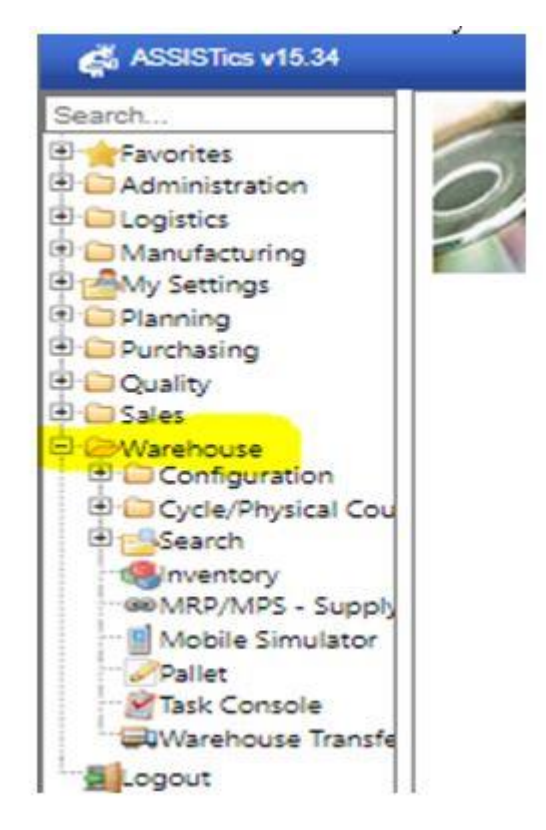

**Gemini Industries, Inc.** The Community of Tensors Entering Finished Goods

## Standard Operating Procedure **PACK-22-0013 01** PACK-22-0013 01

4.3 Select the mobile simulator

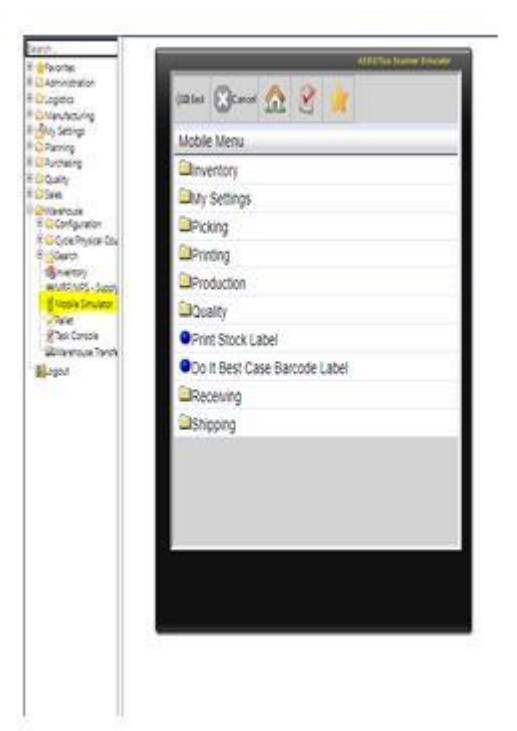

- 4.4 Select the "**production**" tab
- 4.5 Select the "**production output**" tab
- 4.6 Select the "**report fg**" tab
- 4.7 Enter the work order on your "repack" ticket found in the top left corner under "WO Number"

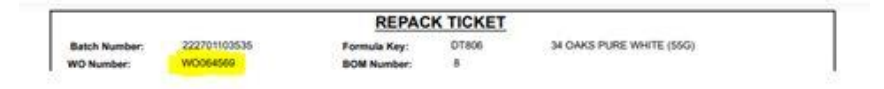

- 4.8 Enter the Batch Number found after the "WO" number on the repack ticket
- 4.9 Verify count physically with what is written down on the ticket
- 4.10 Click "**submit**"
- 4.11 Verify location **\*\*note\*\* site 110 and 100 have locations auto select**
- 4.12 12. Click "**submit**"

# Gemini Industries, Inc. **Entering Finished Goods**

Standard Operating Procedure **PACK-22-0013 01** PACK-22-0013 01

### **5.0 References**

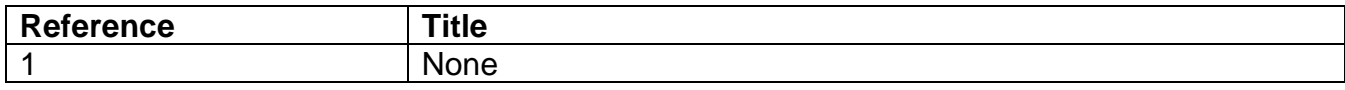